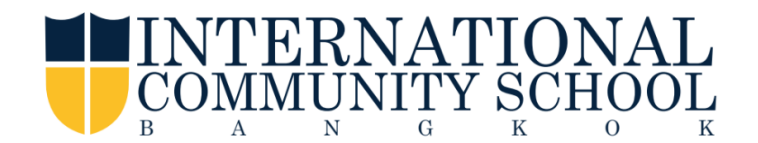

## How to fill out the **Web Forms** on **FACTS Family Portal**

- Login into **FACTS Family Portal**
- Click the **Web Forms**
- Under the **Web Forms** click **Parental Authorization Agreements**

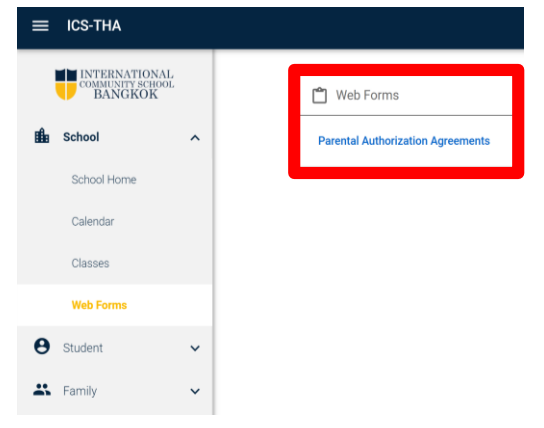

## **Parental Authorization Agreements**

- 1. Promotional Photo Participation Authorization
- 2. Early Dismissal Authorization
- 3. Pledge of Cooperation
- 4. Computer and Electronic Devices Usage Agreement
- 5. Electronic Devices Acceptable Usage Agreement
- 6. ICS Policy on the Personal Data Protection Act (PDPA)
- 7. Emergency Contacts

## **Important Please fill out <sup>7</sup> areas on Parental Authorization Agreements in order for your children to get most benefits from various school activities.**

You will be able to see your daughters/sons name on the screen. If you have more than one child, select each person under each topic by **clicking**, **make change** and **save.**

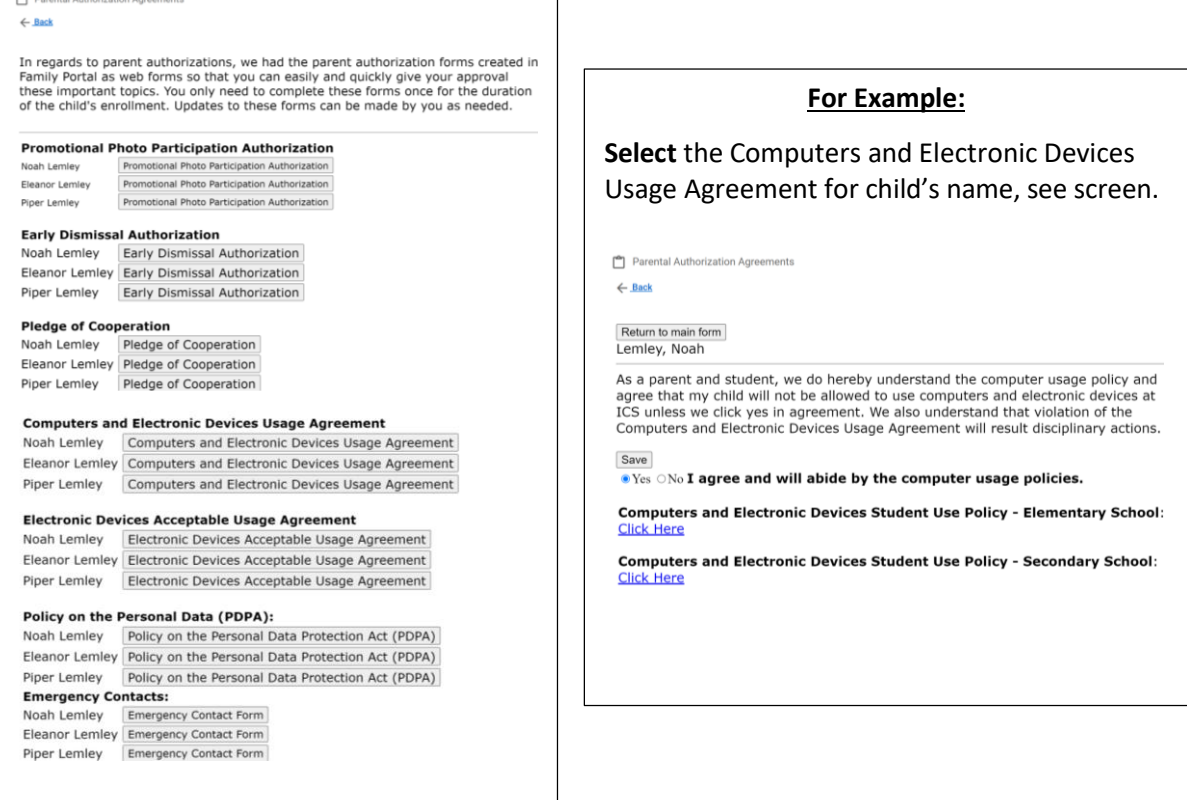